●会員登録について

菰野町施設予約サービスをご利用の際、一部施設において、町内使用者(菰野町民)と 町外使用者にて使用料金等に区分があります。町内の使用者の方につきましては、以下の 手順に沿って会員登録を行ってください。

登録が完了したら、以後は会員でログインいただくことで、一部施設では【町内】枠で 予約できるようになります。

なお、町外の方につきましては、会員登録いただいても【町内】枠をご利用いただくこ とはできません。町外の方が、【町内】枠で予約したことが判明した場合、町外料金をい ただくとともに会員登録を削除させていただくなど対処しますのでご了承ください。

●予約の流れ

1. いずれかの方法で登録画面へお進みください。

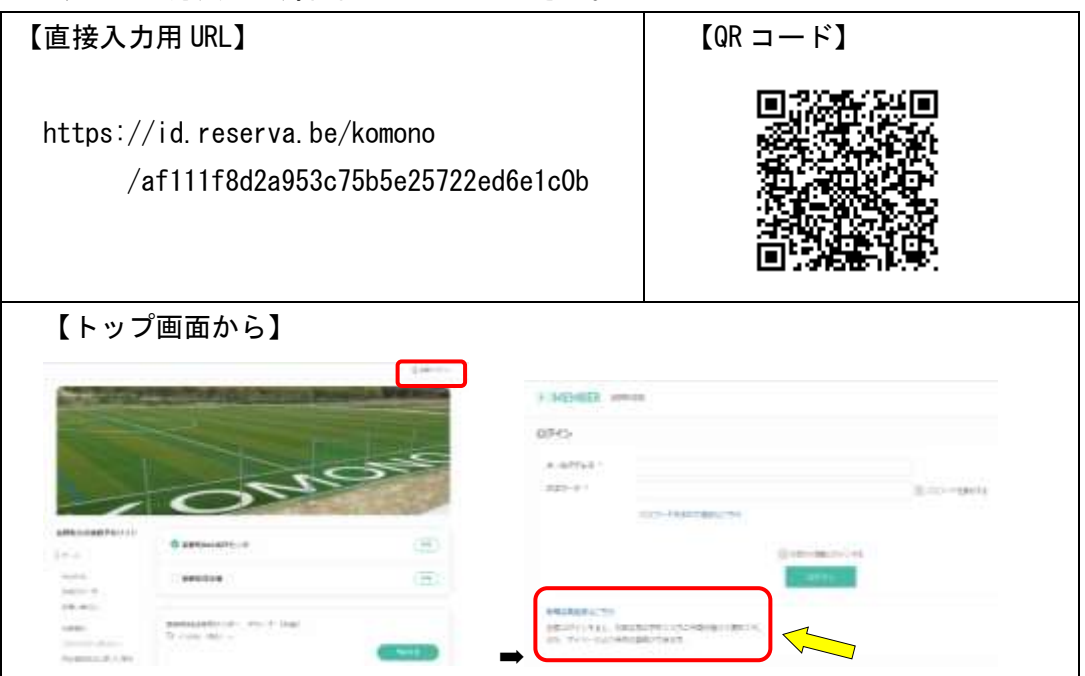

## (2ページ目へつづきます)

2.登録するメールアドレスを入力して、仮登録メールを受け取ってください。 受け取ったメールから登録画面に遷移しますので、必要事項を入力し登録してく ださい。

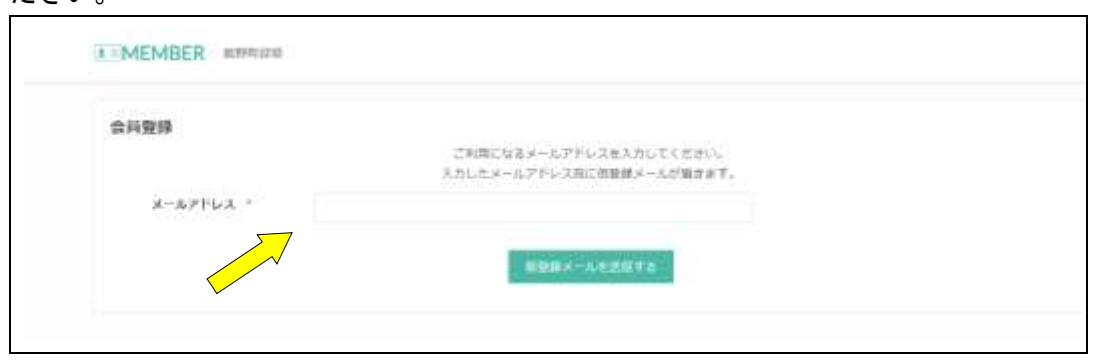

3. 届いたメールから登録画面に遷移して登録します。 菰野町役場から登録確認メールが届いたら、登録は完了です。 (登録確認メールが届くまで1~2日かかる場合があります。)

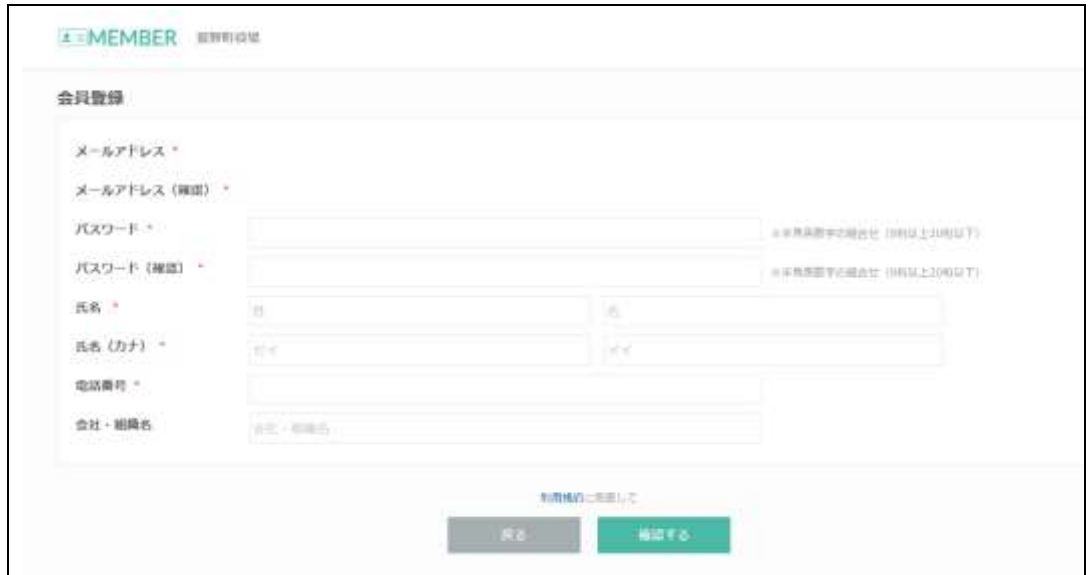